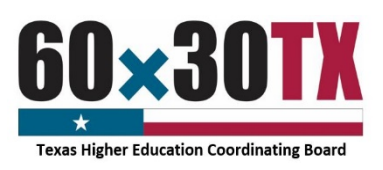

# **Funds Request Form Instructions Bilingual Education Program**

The Bilingual Education Program Funds Request Form (FRF) enables institutions to request program funds throughout the year on an as-needed basis and facilitates reconciliation between an institution's financial aid and business offices and the Texas Higher Education Coordinating Board (THECB). To complete the Funds Request Form, follow these instructions:

#### STEP 1: Complete the Contact Information Section

- Date the date the Funds Request Form is submitted to the THECB.
- FICE Code the institution's six-digit identification code.
- Institution the name of the requesting institution.
- Financial Aid Director accountable for overseeing the program at the institution.
- Reporting Financial Aid Officer assigned to monitor the program.
- Business Office Contact responsible for reconciling the program account with the Financial Aid Office.

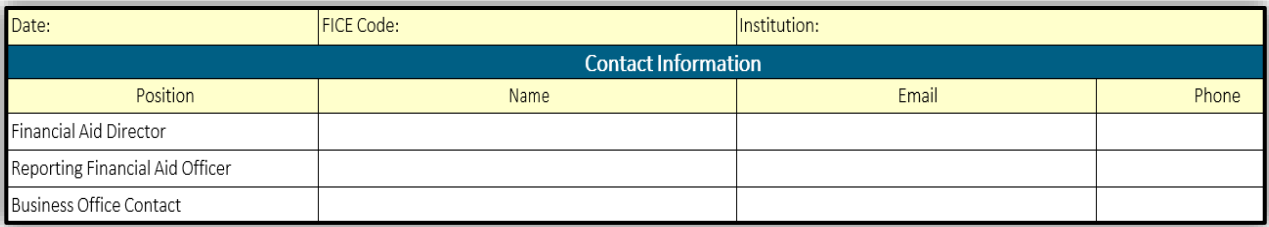

NOTE: If the Financial Aid Director is also the Reporting Financial Aid Officer, enter the same information in both rows.

#### STEP 2: Complete the Current Request Section

Enter the current amount of funds being requested and the total number of unique students awarded.

Each award recipient is a unique student and is only reported in the Current Request Section once per award year regardless of how many disbursements the student is issued.

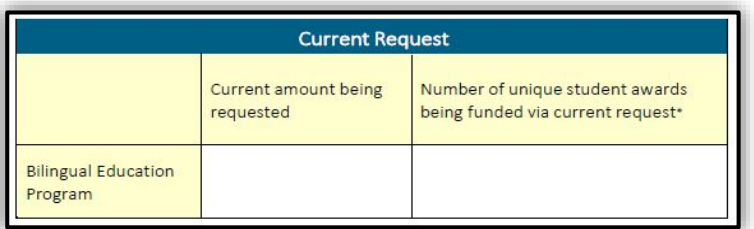

Note: If the institution is requesting funds for *only previously reported students* in the current award year, the unique student awards count would be zero.

### STEP 3: Complete the Year-to-Date Totals Section

All elements require a cumulative total in this section.

- **Total Bilingual Education Allocation** The total program allocation amount for the current academic year.
- YTD amount requested The sum of all the yearto-date funds requested, including the current amount being requested on the form.

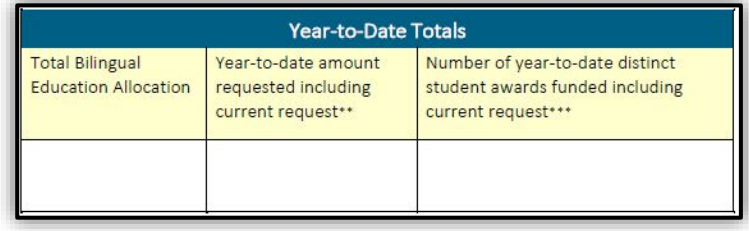

Number of YTD distinct student awards – The total number of unique students who have received funds this entire academic year, including the current total requested above on the form.

NOTE: The institution should use only whole dollar amounts when entering values on the Funds Request Form.

Bilingual Education Program - Funds Request Form Instructions As of 08/18/2020 As of 08/18/2020

## STEP 4: Complete the Certification Section

Institutions must certify the FRF by entering the requestor's name and title and by providing a wet or e-signature with a date. The request certifying that the amount and the numb students being reported (both the Current Request and Year-to-Date Totals) are acc of the date indicated.

# STEP 5: Confirm the Request Type

- $\bullet$  Check the original option each time a submitted.
- Check the revised option if the FRF is of a previously submitted form.
	- $\circ$  Enter the date of the previously su FRF.
	- $\circ$  Provide a detailed explanation for change.

Example: The prior form that incl initial unique student awards wa incorrect. The correct number is

## STEP 6: Submit the Request

To send the completed form:

- Click the **SUBMIT** button.
	- o An email with this form attached will open in a new window.
- Enter the six-digit FICE code and file name in the email subject line.
	- o Example: 012345\_Bilingual Education Funds Request Form FY 2021
- Click the **SEND** button to email the form.

Once the Funds Request Form is submitted, a confirmation email will be sent to the individuals listed in the Contact Information section *after* the request has been processed.

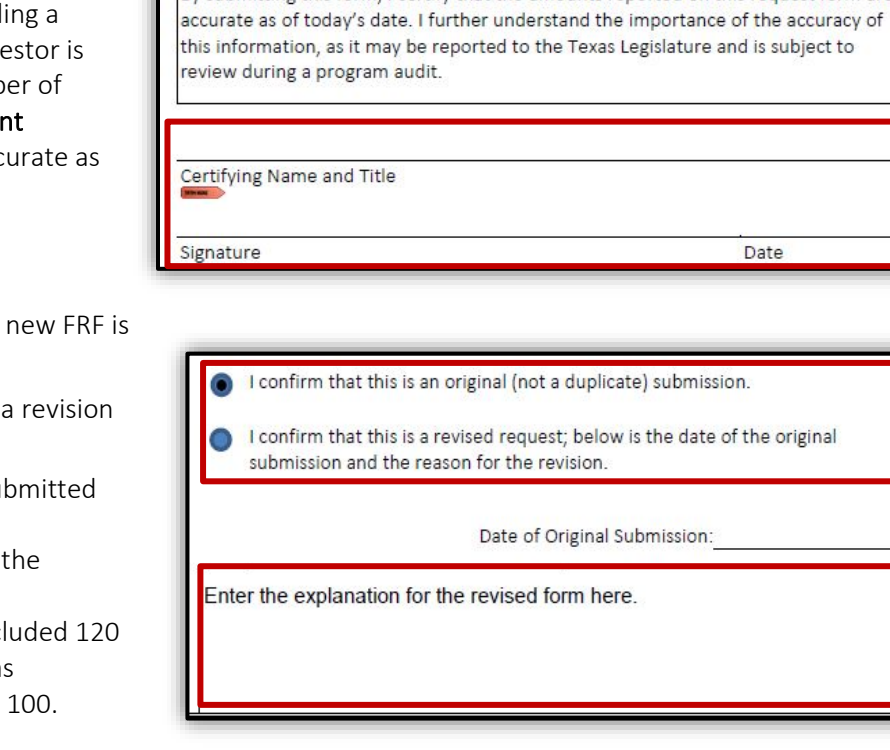

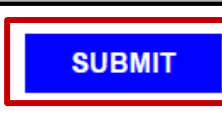

By submitting this form, I certify that the amounts reported on this request form are

Forms that cannot be sent using the SUBMIT button should be manually completed, scanned, and emailed to FASOperations@highered.texas.gov.